# **Création d'une VM à partir d'un template**

## **Présentation**

L'hyperviseur Proxmox permet de créer deux types de VM :

- des **conteneurs LXC** qui permettent uniquement la création de VM Linux basées sur la distribution Debian de Proxmox ;
- des **VM complètement virtualisée** avec **KVM**. Cette solution est nécessaire pour installer une VM avec les autres systèmes d'exploitation comme Windows ou FreeBSD (OPNSense).

La création d'une VM (avec KVM) nécessite :

- l'utilisation d'un fichier ISO ,
- ou à partir d'un template.

## **Création d'une VM Windows à partir d'un template**

Pour créer votre VM Windows 10 à partir d'un template, prenez bien en compte les paramètres suivants :

- Utilisez le template (modèle) **Win10Modele20H2** qui a l'**ID 234**, disponible sur le noeud **siohyp2**,
- créez un **clone lié**,
- créez la VCM sur le noeud **siohyp2**,
- Choisissez l'ID en respectant les informations disponible ici,
- donnez un nom à la VM avec **vos initiales**,
- Choisissez votre **pool de ressource**.

Last update: 2022/01/09 reseau:cloud:proxmox:kvmtemplate https://siocours.lycees.nouvelle-aquitaine.pro/doku.php/reseau/cloud/proxmox/kvmtemplate 23:02

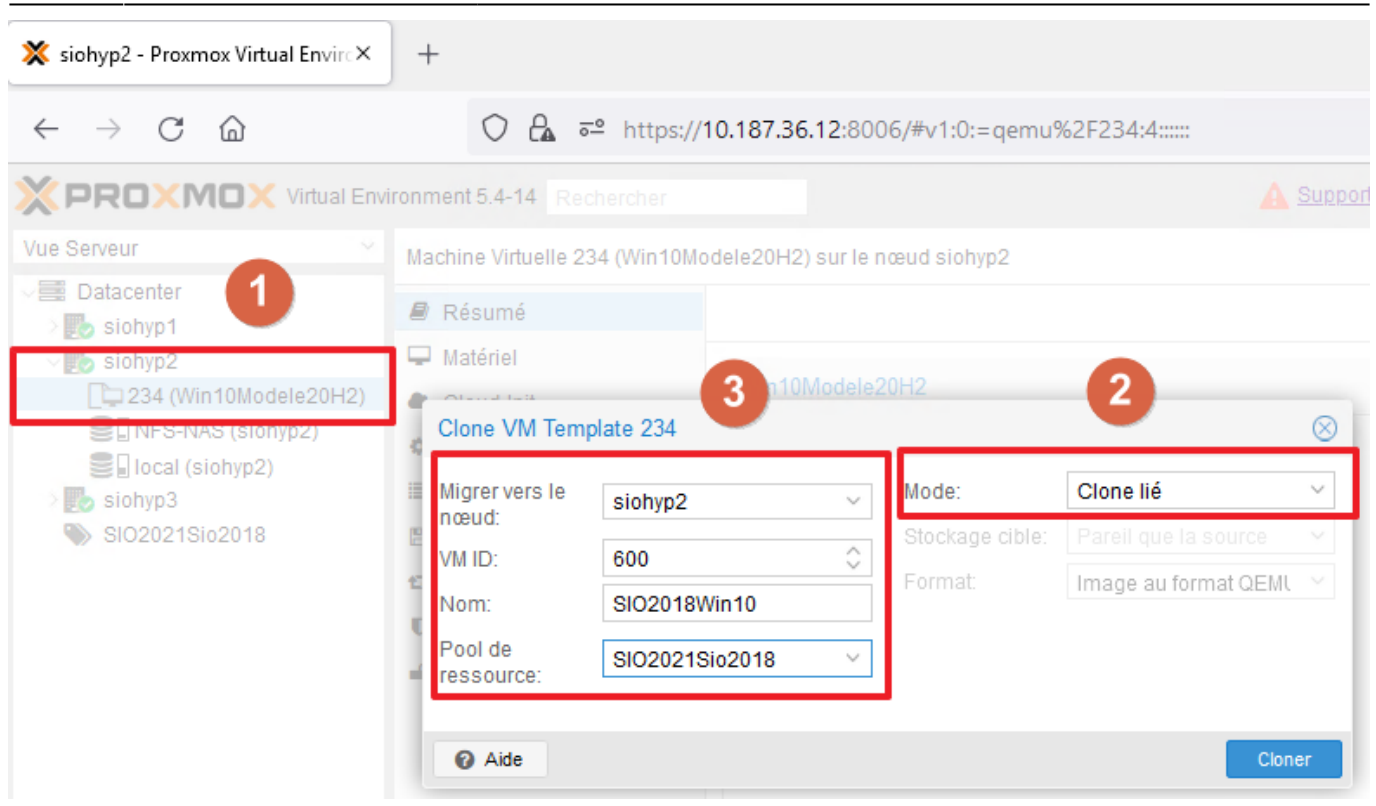

#### **Configurer la VM**

Avant de lancer la VM accédez, sous Proxmox à ses caractéristiques matérielle et préciser :

- le pont **vmbr352** (VLAN BTS SIO Classe) pour la carte réseau,
- vérifiez que l'image ISO associé à la VM est bien **virtio-win-1.0185.iso**. Ce fichier ISO contient les pilotes Virtio qui vont optimiser le fonctionnement de la VM sous Proxmox (carte réseau, disquedur, etc.)

### **Lancement de la VM**

Lancez la VM, finalisez son installation.

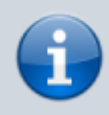

Lors de l'installation il vous sera indiqué que vous ne pourrez pas utiliser la carte réseau ; acceptez l'installation limitée.

Au cours de l'installation, les **pilotes Virtio** présents sur le CD-ROM lié à la VM ont été installés :

#### 2022/09/27 11:31 3/3 Création d'une VM à partir d'un template

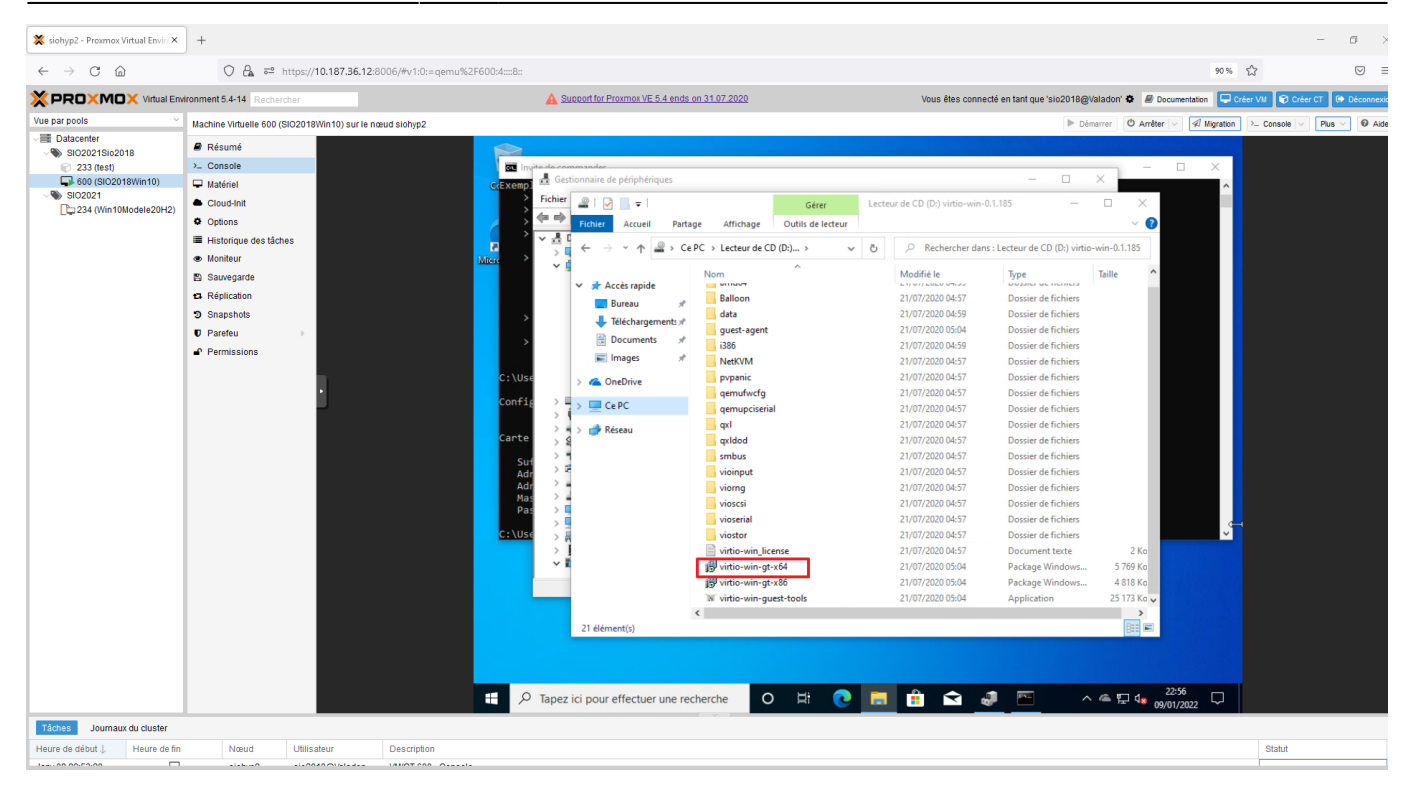

#### From:

<https://siocours.lycees.nouvelle-aquitaine.pro/>- **Les cours du BTS SIO**

Permanent link: **<https://siocours.lycees.nouvelle-aquitaine.pro/doku.php/reseau/cloud/proxmox/kvmtemplate>**

Last update: **2022/01/09 23:02**

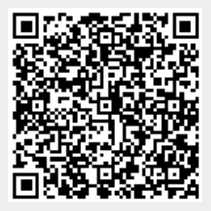